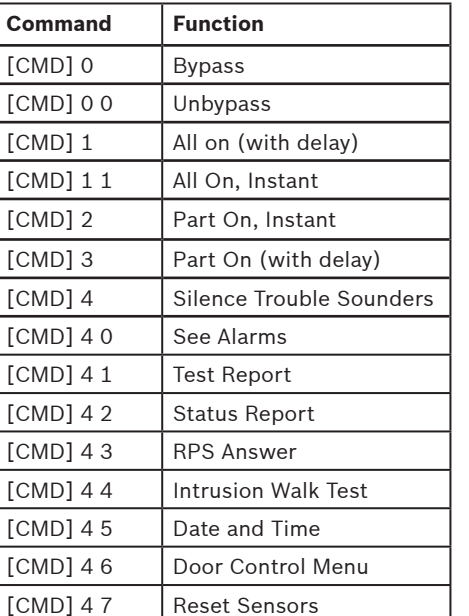

Indicator lights when the system is ready to turn on (arm). (24 hour points, such as fire points, are always monitored.)

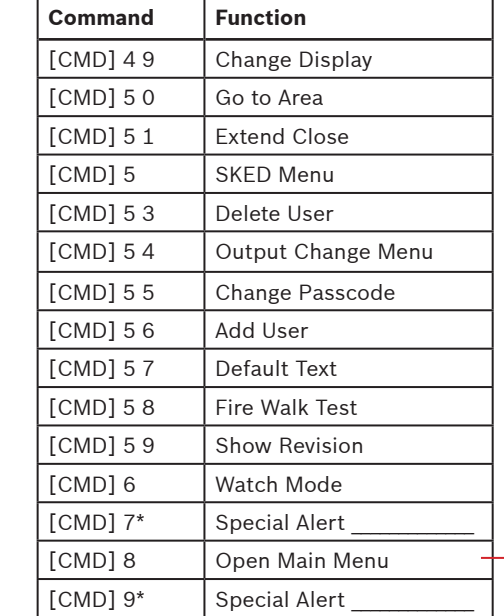

GAS

 $\color{red}$   $\color{red}$ 

 $\overline{A}$ 

 $\mathsf{B}$ 

 $\mathsf{C}$ 

**HELP** 

 $\checkmark$ 

 $\pmb{\Theta}$  $\triangle$ 

A1 Lobby Ready to turn on

 $2^{ABC}$ 

TUV 8

5 JKL

 $\overline{0}$ 

**BOSCH** 

# **Navigation keys**

When pressed, these keys turn on keypad backlighting and emit the keypress tone (short beep).

### **PREV and NEXT**

When lit, use these keys to scroll through alarm points, lists, and text.

#### **ESC**

 The [ESC] (Escape) key has two uses. First, use the [ESC] (Escape) key to exit from menus and functions. Also, use the key as a backspace when you enter names and numbers.

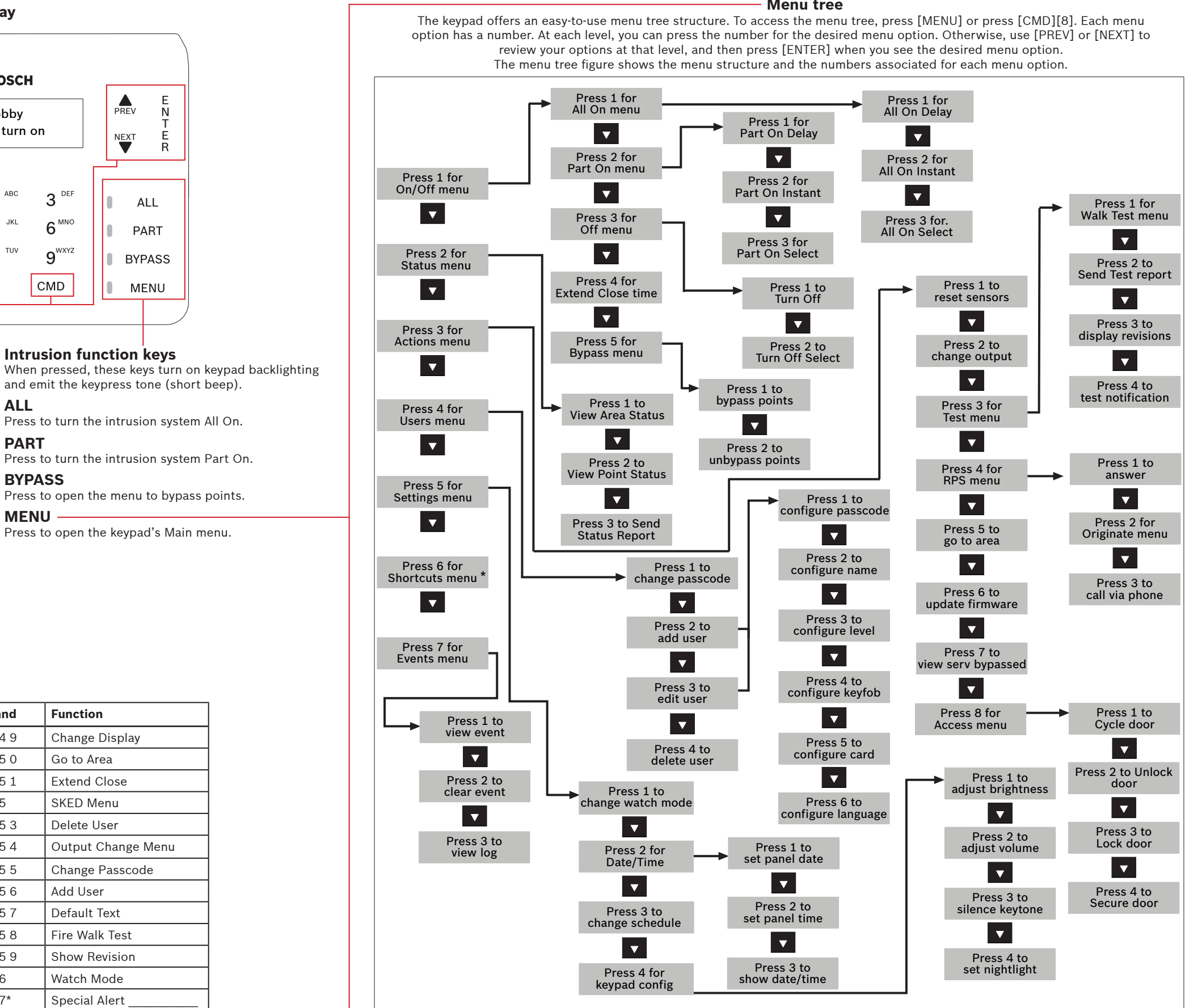

\*As configured by your security company.

NOTICE! The Access menu and the option to configure a card are available on compatible security systems only.

### **ENTER**

 Use the [ENTER] key to complete the entry of your passcode, to select a menu item, or to answer Yes to a keypad request.

### **CMD**

 Use the [CMD] key in combination with one or two number keys to perform select functions.

**Intrusion function keys**

 $3^{DEF}$ 

 $6$ <sup>MNO</sup>

 $\boldsymbol{g}^{\text{wxyz}}$ 

CMD

and emit the keypress tone (short beep).

 $\frac{E}{N}$ 

 $\frac{E}{R}$ 

ALL

PART

**BYPASS** 

MENU

 $\sum_{PREV}$ 

NEXT

**ALL**

Press to turn the intrusion system All On.

**BYPASS**

Press to open the menu to bypass points.

**PART**

Press to turn the intrusion system Part On.

**MENU**

Press to open the keypad's Main menu.

#### **Status indicators**

#### The Status indicators provide a quick visual reference for systems status.

**Ready to arm**

# **On (armed)**

Indicator lights when the system is on (armed).

**Gas**

Indicator lights when a gas alarm exists.

# **Power**

Indicator lights when the system has AC (Mains) power.

### **Programmable function keys**

Press and hold these keys to activate user functions, as configured by your security company. Pressing the keys turns on keypad backlighting, and the keypad sounds the keypress tone (short beep).

### **HELP**

 Use the [HELP] key to go to the keypad Help. The Help shows on the display in your display language.

**Trouble**Indicator lights when a trouble condition exists.

You can initiate functions with the [CMD] key plus the one or two digit command.

If you know the command number, press the [CMD] key and then the one or two digit command.

After you press [CMD], you can use [PREV] or [NEXT] to move through the list of commands. Press [ENTER] when viewing the desired command to activate it.

 $\alpha r =$ 

#### **Menu tree**

#### **Commands**

**Alphanumeric display**

 $\overline{\mathbf{1}}$ 

 $4^{$  GHI

 $7<sup>pqRS</sup>$ 

**ESC** 

# **3 | Turn off (disarm) your intrusion system**

**Bosch Security Systems, Inc.** 130 Perinton Parkway Fairport, NY 14450 USA**www.boschsecurity.com**

**Bosch Sicherheitssysteme GmbH** Robert-Bosch-Ring 5 85630 Grasbrunn Germany

You can turn on (arm) your system using different methods. Do one of the following:

You can change your own passcode. Do one of the following:

Enter your passcode and press [ENTER] to turn All On with a delay.

Use the menus. Begin by pressing [MENU] or by pressing [CMD][8]. For All On: Go to  $[1]$  On/Off >  $[1]$  All On >  $[1]$  All On Delay. For All On, Instant: Go to [1] On/Off > [1] All On > [2] All On Instant. For Part On: Go to [1] On/Off > [2] Part On > [1] Part On Delay For Part On, Instant: Go to [1] On/Off > [2] Part On > [2] Part On Instant.

Begin by pressing [MENU] or by pressing [CMD][8]. Go to [4] Users > [1] Change Passcode, and then follow the prompts.  $\overline{\phantom{0}}$  or  $\overline{\phantom{0}}$ 

or

or

Use one of the available commands:For All On (with delay): [CMD][1] For All On, Instant: [CMD][1][1] For Part On, Instant: [CMD][2] For Part On (with delay): [CMD][3]

You can turn off (disarm) your system using different methods. Do one of the following:

Enter your passcode.

Use the menus. Begin by pressing [MENU] or by pressing [CMD][8]. For Turn Off: Go to [1] On/Off > [3] Off > [1] Off. For Turn Off Select: Go to [1] On/Off > [3] Off > [2] Off Select. Then use [NEXT] and [ENTER] to choose the area to turn off.

 $-$  or  $-$ 

or

Use the command:[CMD][5][5], and then follow the prompts. Use the menus: Begin by pressing [MENU] or by pressing [CMD][8]. Go to [4] Users > [2] Add User.

Press the [ALL] or [PART] key.

#### **Copyright**

This document is the intellectual property of Bosch Security Systems, Inc. and is protected by copyright. All rights reserved.

#### **Trademarks**

All hardware and software product names used in this document are likely to be registered trademarks and must be treated accordingly.

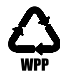

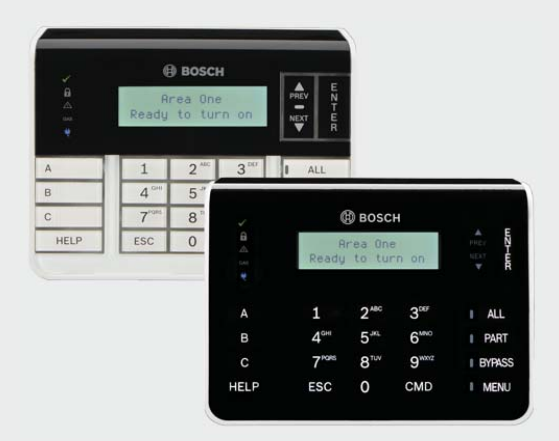

## **8 | Keypad cleaning**

Use a soft cloth and non-abrasive cleaning solution to clean your keypad (for example, microfiber cloth and eyeglass cleaner). Spray the cleaner onto the cloth. Do not spray cleaners directly onto the keypad.

You can access your shortcuts through the menu: Begin by pressing [MENU] or by pressing [CMD][8]. Go to [6] Shortcuts and then use [NEXT] and [ENTER] to choose the shortcut you wish to run.

When the security system is in alarm, the number of alarms shows on the display.

Enter your passcode to silence alarms. If the system is on (armed), silencing the alarm also turns the system off. The system now shows Alarm Silenced, and then the number of points in alarm, and the names of all the points in alarm, in the order of occurrence.

### **6 | Alarms**

### **7 | Shortcuts**

# **2 | Turn on (arm) your system**

### **4 | Change your passcode**

## **5 | Confi gure users**

# **5.2 | Edit Users**

# **5.3 | Delete users**

The menu options also allow you to choose individual areas to turn on. Open the All On or Part On menu, press [3] to open the Select menu, and then use [NEXT] and [ENTER] to choose On Instant or On Delay and the area to turn on.

 $-$  or  $-$ 

## **5 .1 | Add users**

Use the command or the menu to open the Add User option, and then follow the prompts to configure the user's passcode, name, authority level, keyfob (if desired), language (when applicable), and card (when applicable).

Use the command:[CMD][5][6]

You can change passcodes for other users, and you can add, remove, and replace keyfobs and cards.

Use the menus:Begin by pressing [MENU] or by pressing [CMD][8]. Go to [4] Users > [3] Edit User.

Use the menu to open the Edit User option, and then follow the prompts to configure the user's passcode, name, authority level, keyfob (if desired), language (when applicable), and card (when applicable).

Use the menus:

 Begin by pressing [MENU] or by pressing [CMD][8]. Go to [4] Users > [4] Delete User.

Use the command or the menu to open the Delete User option, and then follow the prompts to delete the user.

 $-$  or

Use the command:[CMD][5][3]

**en** User's Quick Reference Guide

# **Two-line Alphanumeric Keypad** B920/B921C

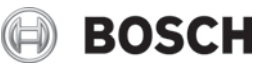